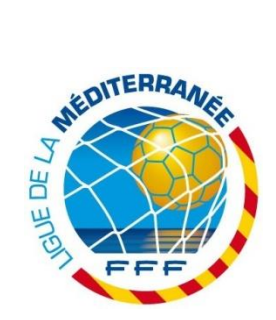

# **INFOS FMI N°02**

Pour vous accompagner tout au long du déploiement de la Feuille de Match Informatisée (FMI), la Ligue de la Méditerranée de Football édite une newsletter dédiée afin de faire des focus sur les difficultés rencontrées par les utilisateurs (clubs et officiels) lors de l'utilisation de la FMI.

# **BUG AFFICHAGE DES EFFECTIFS**

De nombreux clubs ont connu ce bug concernant l'affichage (ou plutôt l'absence d'affichage) des effectifs. Voici ce que vous devez faire si cela vous arrive, ou pour éviter que l'incident ne se produise.

## **Mode opératoire :**

#### **PREREQUIS**

- 1- Se connecter à l'application FMI et appuyer sur transmettre si vous avez une préparation à transmettre.
- 2- Vérifier que vous n'avez aucun match « en cours »
- 3- Fermer l'application

## **Aller dans « Paramètres » puis sélectionner « Application » puis « Feuille de Match »**

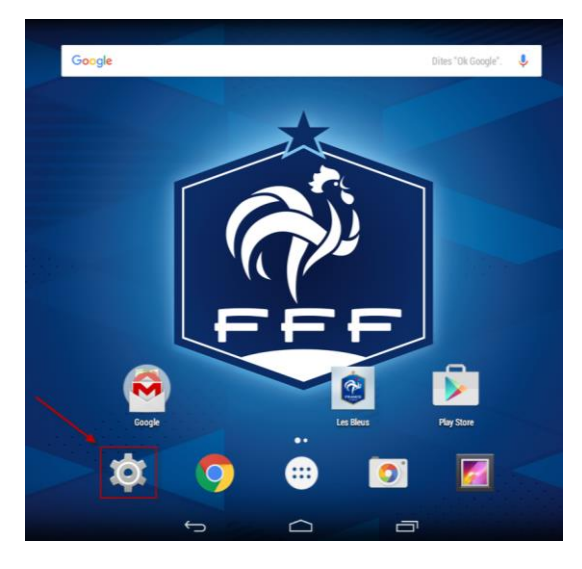

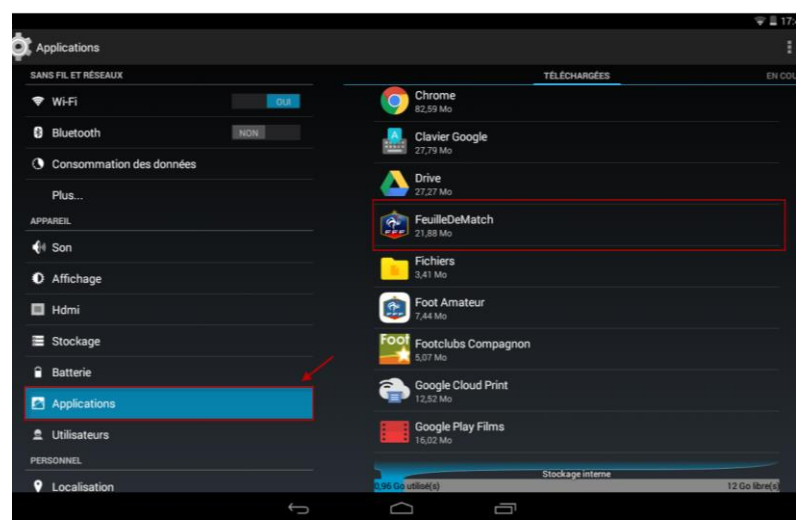

## **Effacer les données et vider le cache**

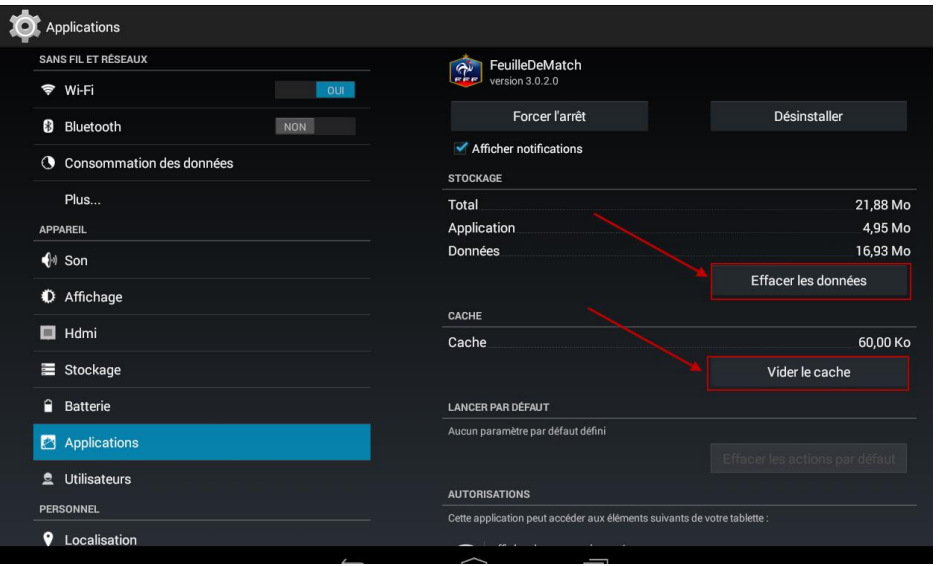

### **EVITER LES CHIFFRES POUR LE MOTS DE PASSE RENCONTRE**

Il est préférable de ne pas utiliser de chiffres pour les codes rencontres à créer le jour du match, pour les clubs comme pour les arbitres.

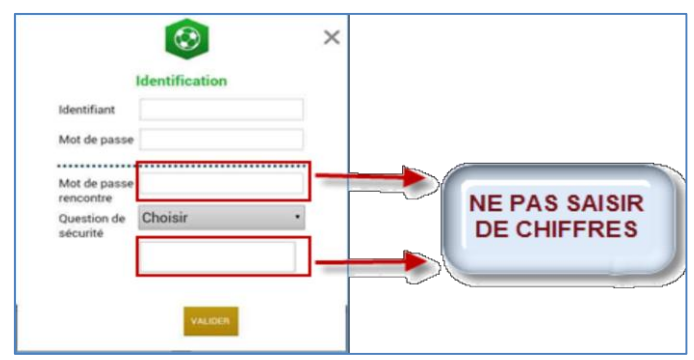

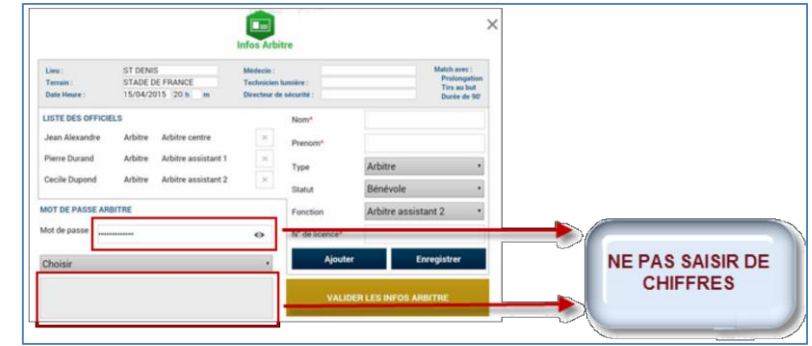

#### **LA SIGNATURE DU CAPITAINE S'EFFACE**

**Pour les compétitions de Jeunes**, un Dirigeant Responsable est obligatoire. A ce jour, il n'y a pas d'alerte si le capitaine est mineur et qu'il n'y a pas de Dirigeant Responsable sur le banc. Or la conséquence technique est la suivante : **la signature du capitaine s'efface**.

**Solution** : il faut absolument mettre un Dirigeant Responsable dans l'encadrement  $\rightarrow$  ajouter un individu à partir de l'effectif (ou choisir un encadrant déjà sur le banc) et cocher la case « Dirigeant Responsable », puis vérifier la présence de la mention lorsqu'il est placé dans sur l'encadrement **DR**

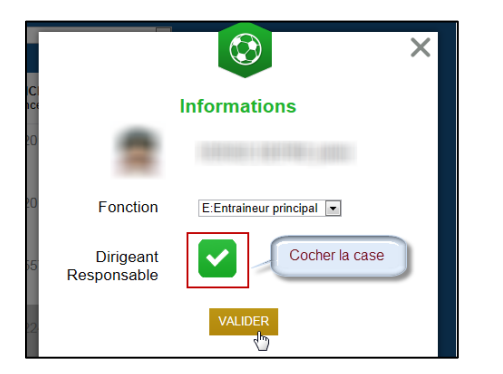

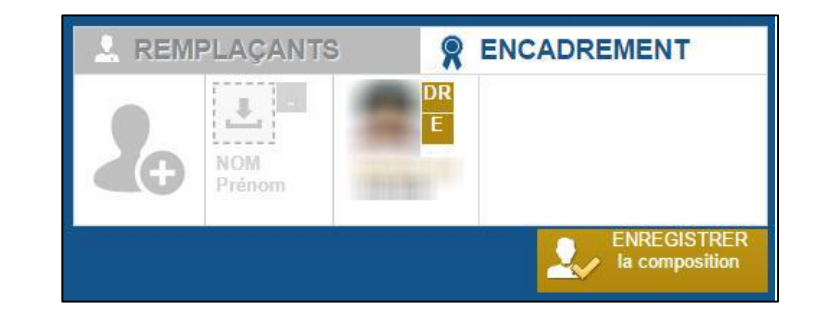

## **PRIVILEGIER LE BOUTON « FEUILLE DE MATCH A ENVOYER »**

Si la FMI n'est pas partie dès la clôture de la rencontre par WIFI vers le serveur FFF, il est nécessaire d'utiliser le bouton « *Feuille de match à envoyer* » présent à côté de la rencontre sur la page d'accueil après clôture de la feuille de match. **IL NE FAUT PAS UTILISER LE BOUTON SYNCHRONISER**.

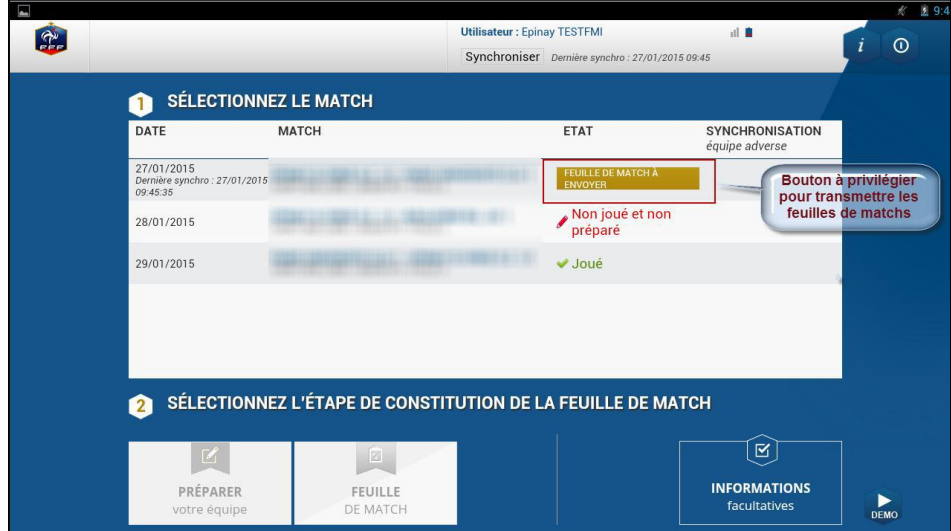

## **INCOMPREHENSION ET MAUVAISE UTILISATION DE FMI.FFF.FR**

Certains clubs n'ont pas suivi les instructions de téléchargement de l'application sur le PlayStore, et ont lancé la FMI via une recherche Google dans leur tablette ! Ce qui les a emmené à *fmi.fff.fr*, et donc à un endroit permettant effectivement la PREPARATION de leur équipe...

D'où leur étonnement le jour du match face à l'absence de bouton FEUILLE DE MATCH sur l'écran (ce qui donc leur rendait impossible l'exploitation de la FMI en match).

## **Nous vous rappelons donc que le téléchargement de l'application sur le PlayStore est obligatoire car elle est le seul outil utilisable pour la gestion des matchs.**

Nous déconseillons de même l'accès à [fmi.fff.fr](https://fmi.fff.fr/) via la tablette du club directement, cet accès ayant été créé pour permettre la préparation des équipes par les dirigeants/éducateurs depuis un ordinateur.

## **MISE A DISPOSITION DES COMPOSITIONS DES EQUIPES**

Suite à plusieurs demandes de clubs et autres acteurs, il est apparu nécessaire de faire un point sur l'information externe FMI : il existe trois façons de pouvoir exploiter la composition des équipes pour diffusion aux clubs, medias, officiels, etc… (S1 à S3).

#### **A) Une fois les deux compositions et la zone INFO arbitre validée :**

Le bouton COMPOSITION en bas au centre permet de visualiser les compositions prévues des deux équipes : ce bouton est disponible sur deux écrans, AVANT et APRES les signatures des capitaines (la différence étant que dans le premier cas, les compositions visibles n'ont pas été authentifiées par les clubs en présence comme étant celles commençant réellement le match).

Il est alors possible de faire deux choses :

**a. (S1) Prendre en photo l'écran des compositions avec un smartphone**, ce qui permet de garder une trace pour les officiels si besoin de basculer sur feuille papier (recommandé dans tous les cas), et de permettre au responsable presse du club recevant de diffuser l'information aux médias présents (par sms ou par impression via email + PC et imprimante s'ils existent au stade).

**b. (S2) Faire une copie d'écran des compositions**, qui sauvegarde sous forme d'une image dans la Galerie de la tablette cet écran, et est donc récupérable via une clé USB adaptée ou peut être envoyée via messagerie, pour impression via PC et imprimante s'ils existent au stade.

## **B) Une fois les signatures des capitaines effectuées :**

Possibilité de TRANSMETTRE (bouton en haut au centre) les données au serveur via WIFI **(S3)**: une feuille de match avant match est générée, et accessible sous 10-15 mn dans FOOTCLUBS (et est donc récupérable pour impression via PC et imprimante s'ils existent au stade ou dans un local proche type club house) : cette solution est la plus performante en qualité et précision.

**TOUTES LES INFORMATIONS ET SUPPORTS DE FORMATION F.M.I SONT SUR NOTRE SITE INTERNET [http://ligue-mediterranee.fff.fr](http://ligue-mediterranee.fff.fr/) => Rubrique [Infos Pratiques](http://ligue-mediterranee.fff.fr/cg/6200/www/infopratiques/fmi/2124307.shtml)**